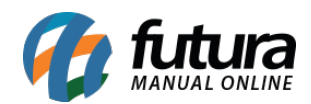

# **1 – Novo modo de impressão na mini impressora**

## **Caminho:** *Configuração de Terminal (Alt + G) > Mini Impressora*

Nesta versão foi desenvolvido um novo modo de impressão para a mini impressora, onde foi adicionado um campo que possibilita a escolha do modo de impressão a ser utilizado.

Configuracao do Terminal - [ESC] para sair

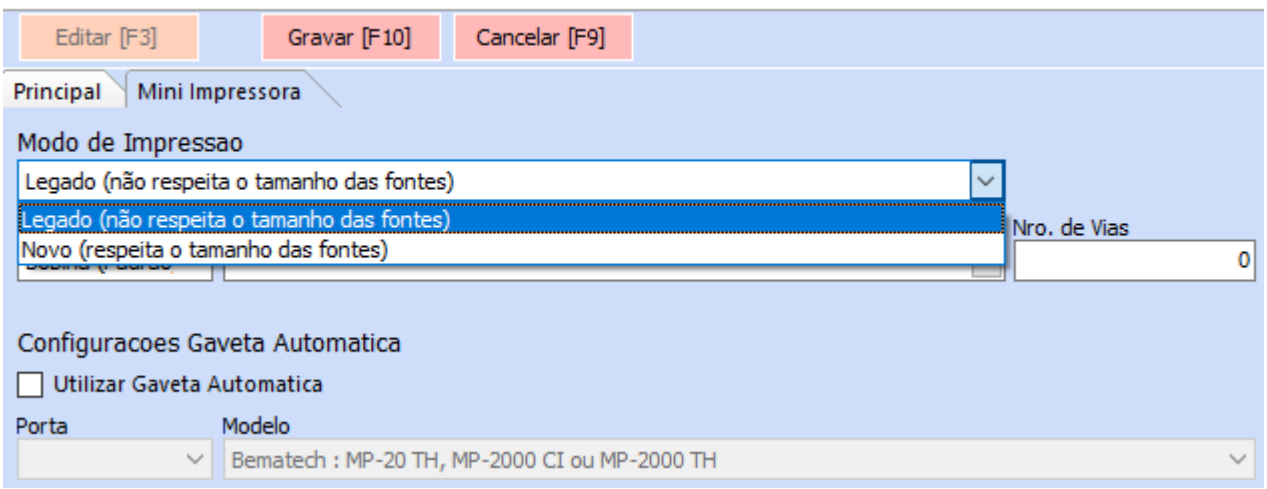

### **Legado**

Continua acatando as configurações antigas definidas para o *layout* criado no Futura Server, não respeitando o tamanho das fontes e tendo definido por padrão o tipo impressora **Bobina (Padrão)**.

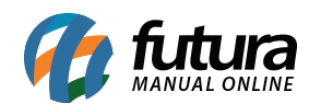

#### Configuracao do Terminal - [ESC] para sair

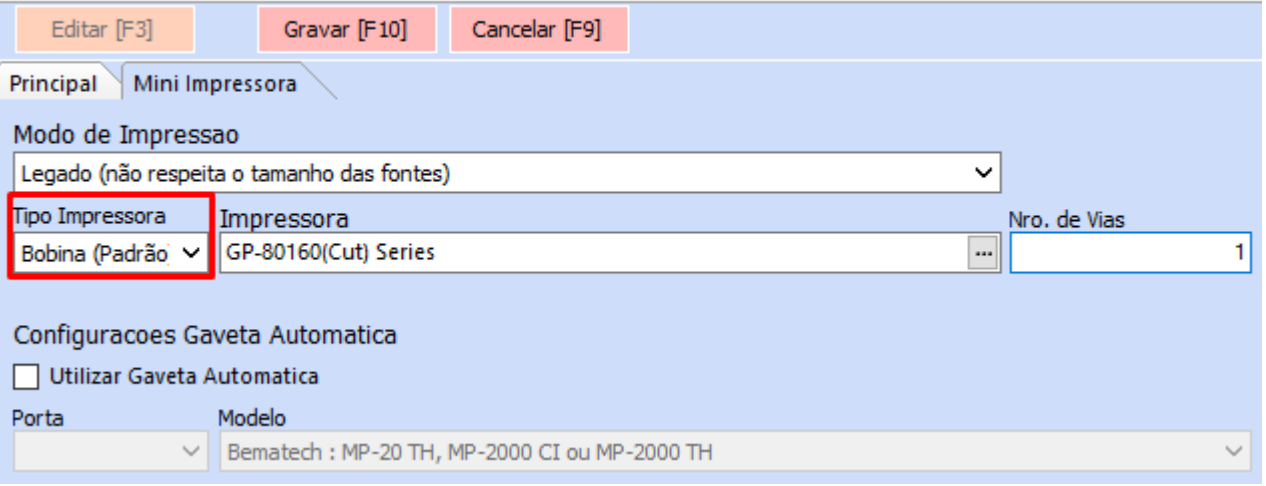

Exemplo de impressão **Legado**:

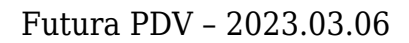

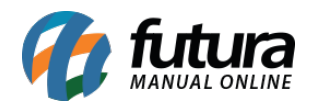

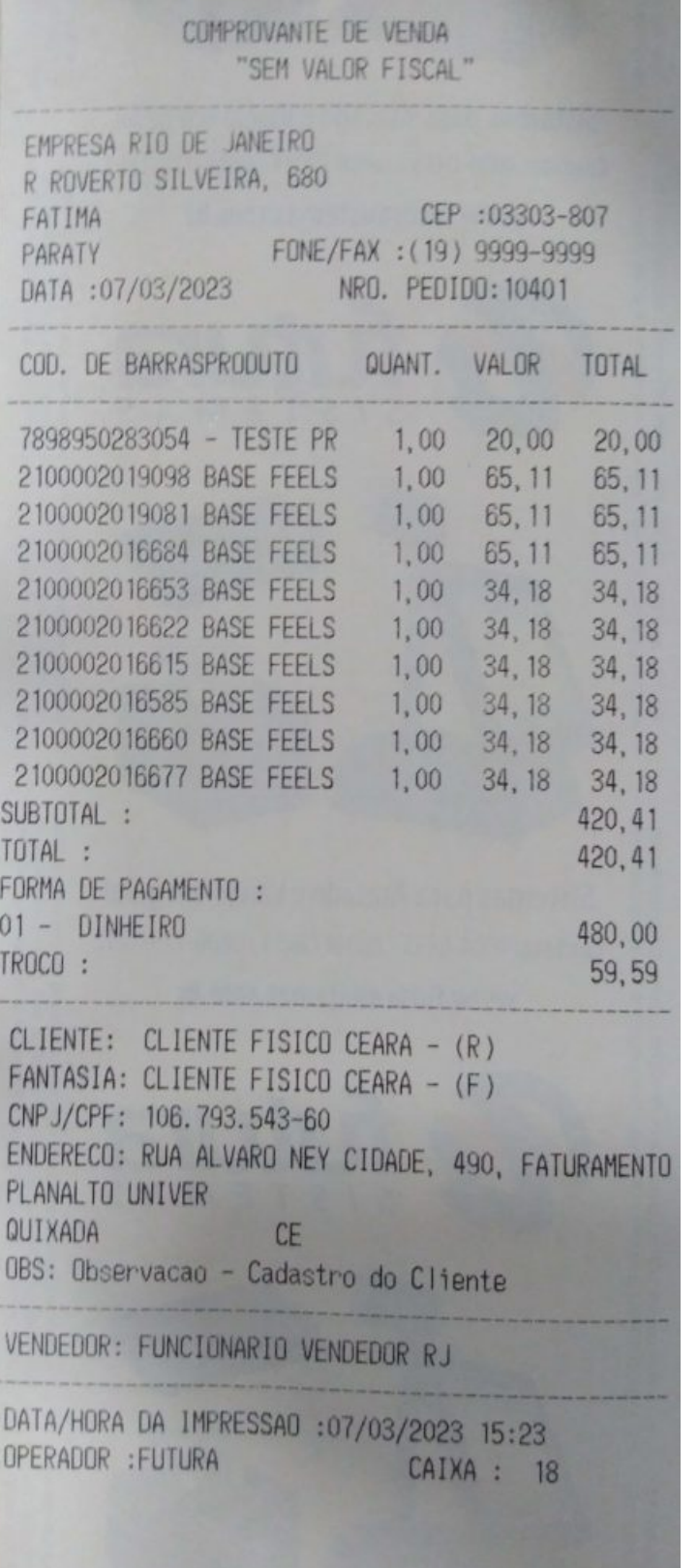

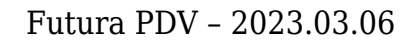

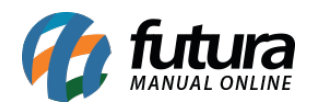

# • Novo

Acata as novas configurações definidas no layout criado no Futura Server, respeitando o tamanho das fontes e tendo definido por padrão o tipo impressora **Custom Pos.**

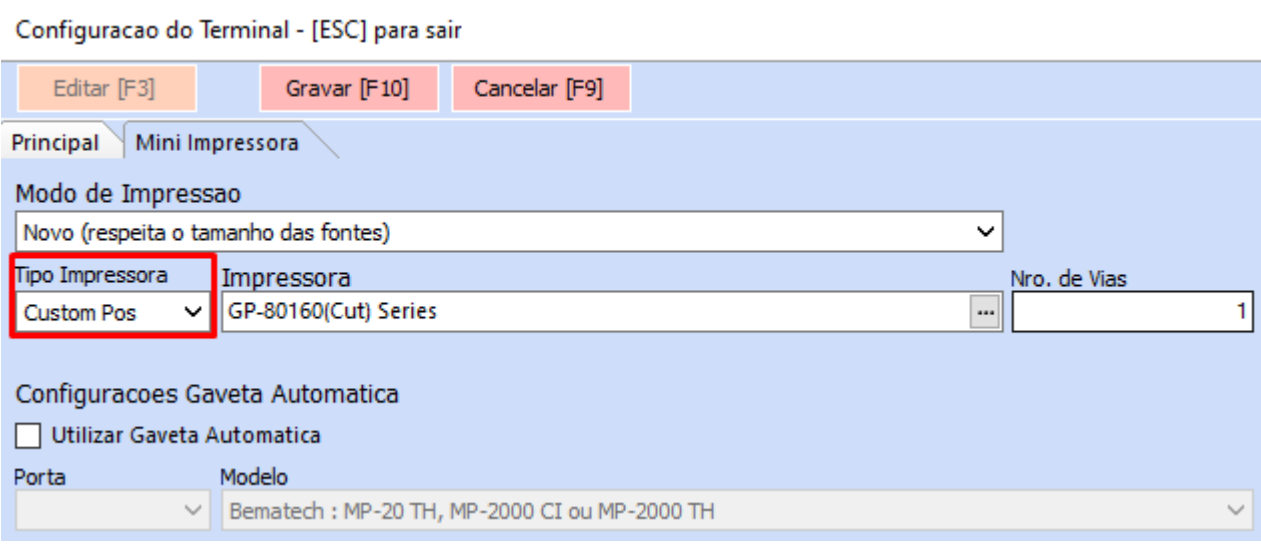

Exemplo de impressão **Novo**:

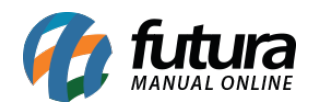

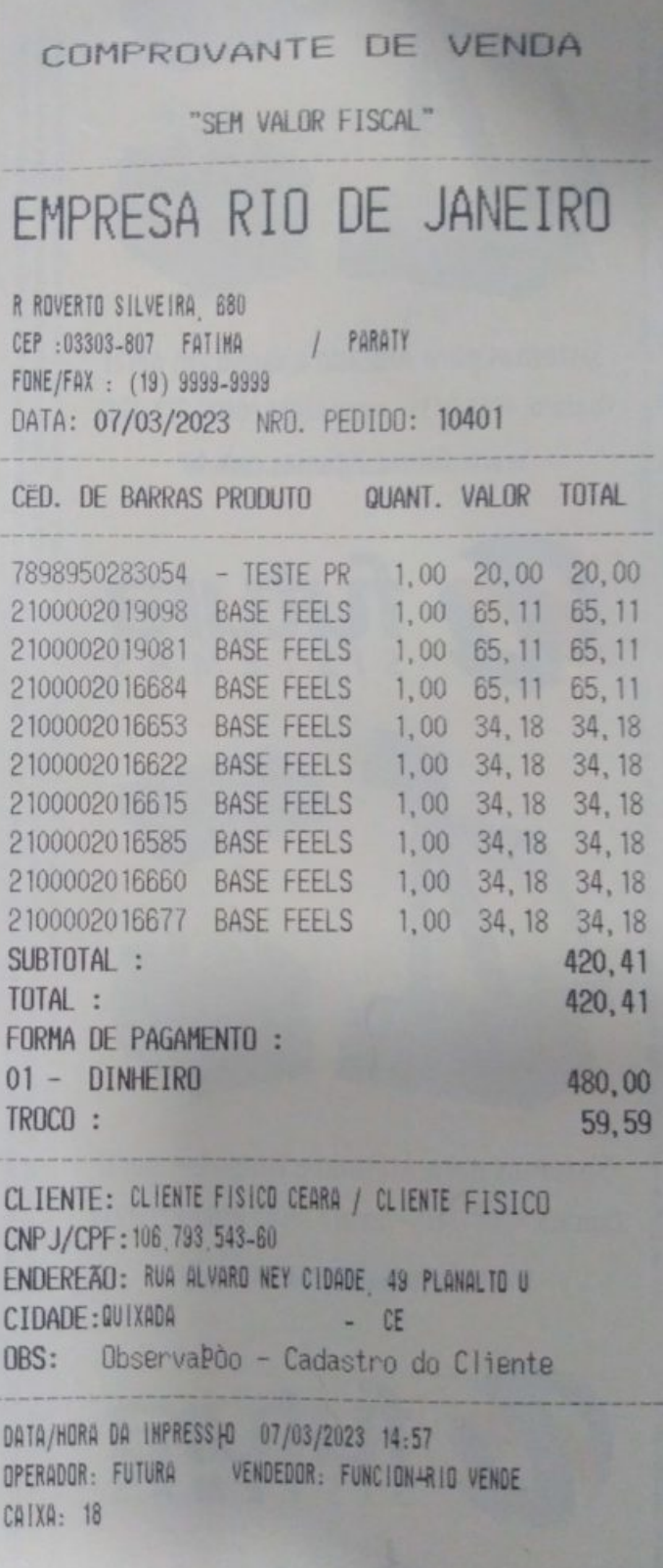

**State State** 

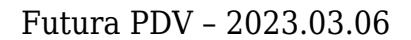

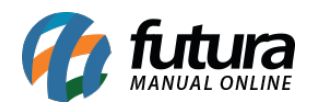

Dependendo da quantidade de informações e itens, será possível verificar que o novo modo de impressão realiza um gasto menor de bobina da mini impressora.